## **วิธีตั้งค่าเร้าเตอร์ 4G TP-Link MR100 เบื้องต้น**

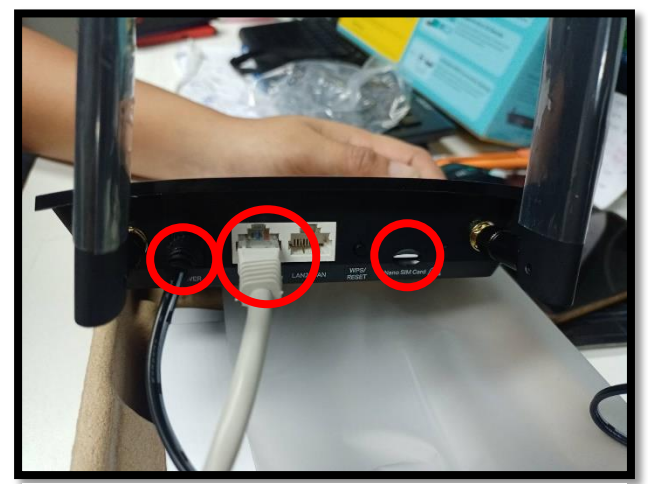

1.เสียบปลกั๊ ใส่ซิม ต่อสายแลนต้นทางที่เร้า เตอร์

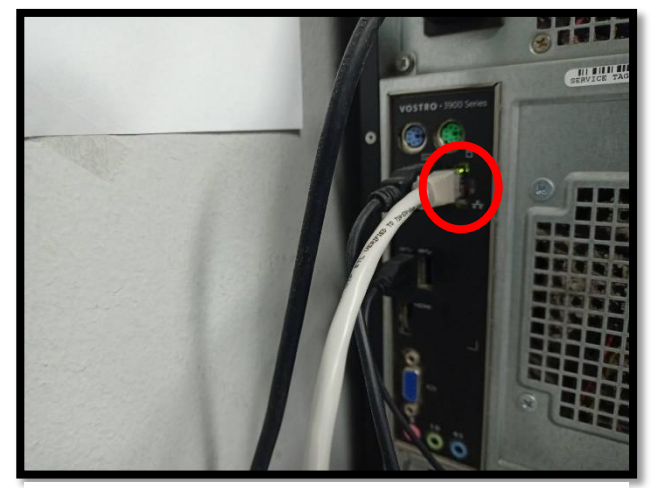

2.ต่อสายแลนปลายทางที่คอมพิวเตอร ์ หร ื อ โน๊ตบุ๊ก

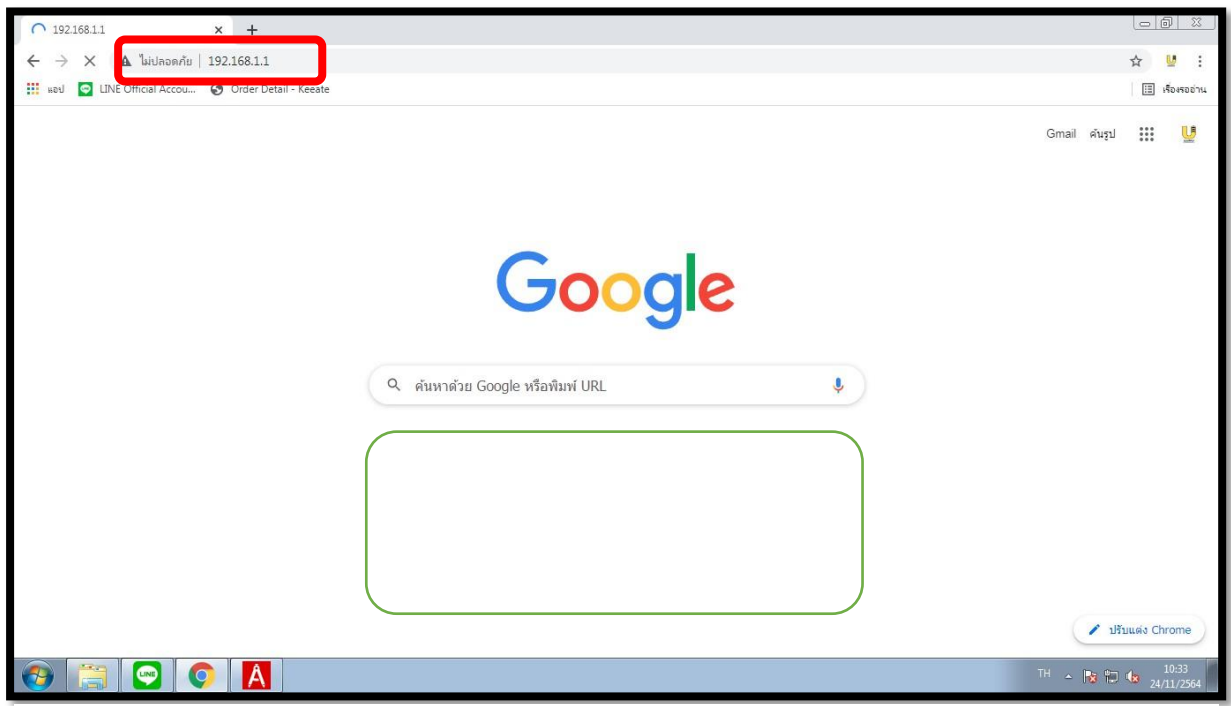

3.เข้าบราวเซอร์ พิมพ์IPของเร้าเตอร์ 192.168.1.1

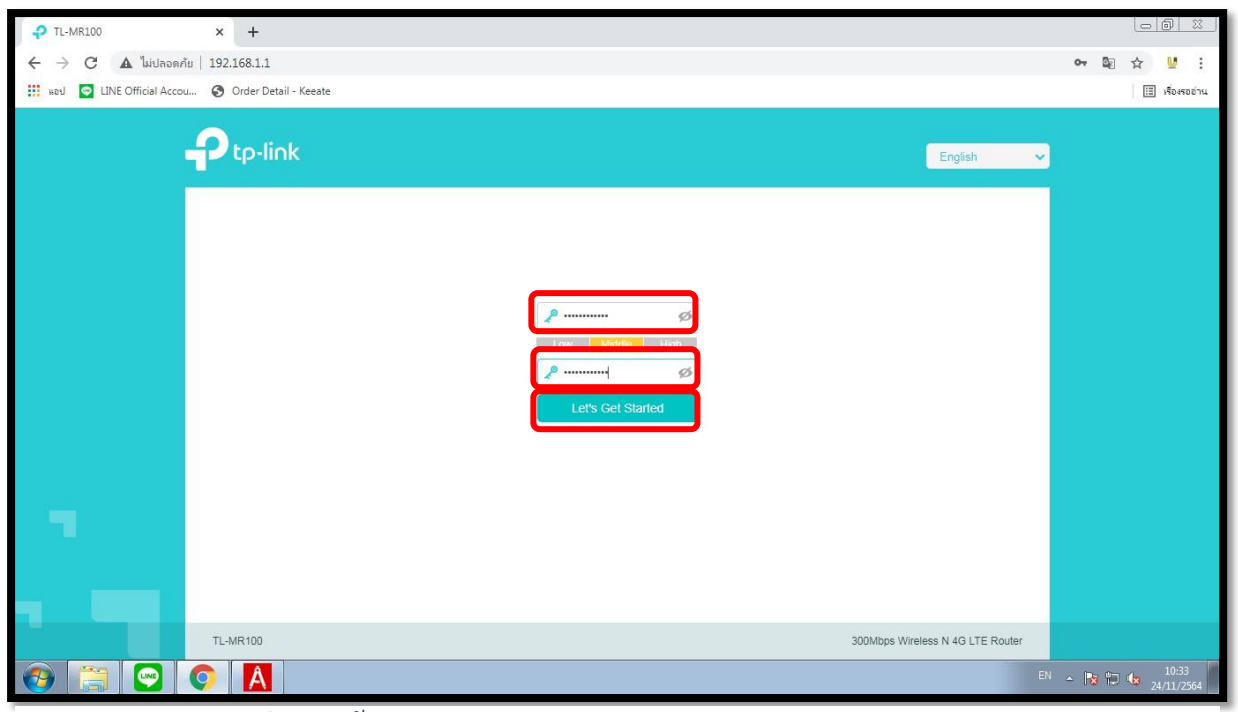

## 4.สร้างรหัสผ่านเพื่อเข้าตั้งค่าเร้าเตอร์

![](_page_1_Picture_48.jpeg)

5.เลือกโซนเวลาเป็น (GMT+07:00 )

![](_page_2_Picture_26.jpeg)

## 6.ต้งัค่าซิม ให ้ กด (Next)

![](_page_2_Picture_27.jpeg)

7.ต้งัช ื่อและรหัสWiFi (แล้วกด Next )

![](_page_3_Picture_39.jpeg)

8.ให ้ ติ๊กช่องแรกแลว ้ กด (Next)

![](_page_3_Picture_40.jpeg)

9.มาถึงขั้นตอนที่ 9 แล้วให้กด (Next)

![](_page_4_Picture_8.jpeg)

## ้<br>10.ตรวจสอบค่าสถานะแล้วกด (Finish)

![](_page_4_Picture_9.jpeg)

์<br>11.เสร็จสิ้นขั้นตอนการเซ็ทค่า เร้าเตอร์ สามารถใช้งานได้เลย